## **4 ZMENA NASTAVENIA ROZÚČTOVANIA**

Ak potrebujete zmeniť nastavenia rozúčtovania, odporúčame tak vykonať už pred vygenerovaním miezd, aby sa všetky zmeny následne zohľadnili vo vygenerovaných mzdách.

Ak ste nastavili rozúčtovanie až po vygenerovaní miezd, je potrebné vykonať nasledovné kroky:

### • **Cez Mzdové funkcie spustiť Prepočet výplat**

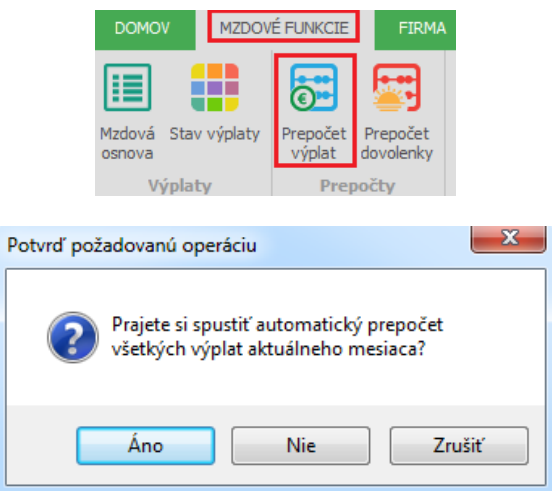

Prostredníctvom tejto voľby sa vykoná automatický prepočet výplat všetkých zamestnancov vo zvolenom mesiaci. Program mzdy automaticky prepočíta, pričom ponechá vo vypočítaných mzdách všetky zadané údaje a zohľadní zmenu v rozúčtovaní.

Túto funkciu využijete, ak meníte nastavenie rozúčtovania v základnom rozúčtovaní a rozúčtovaní s podmienkou a táto zmena má ovplyvniť rozúčtovanie v mzdách pre viacerých zamestnancov alebo za dlhšie časové obdobie (napr. niekoľko mesiacov).

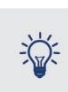

Prepočet výplat spustíte v odomknutom mesiaci. Ak potrebujete prepočet vykonať vo viacerých mesiacoch, je potrebné spustiť prepočet v každom mesiaci.

#### • **Vstúpiť do výplaty cez Oprav**

Zmenu nastavenia rozúčtovania v základnom rozúčtovaní a rozúčtovaní s podmienkou viete preniesť už do vygenerovaných miest aj vstupom do výplaty cez Oprav a následne uložením cez OK. Túto možnosť využijete pri zmene nastavenia rozúčtovania iba pri niekoľkých zamestnancov.

- **Opätovne vygenerovať mzdu** Ak zmeníte nastavenie rozúčtovania v personalistike na konkrétnych zložkách mzdy, je potrebné mzdu nanovo vygenerovať.
- **Opraviť rozúčtovanie priamo v mzde** Vstúpite do mzdy cez Oprava a zmeníte účty priamo v zložke mzdy na záložke Rozúčtovanie.

# **5 NAJČASTEJŠIE OTÁZKY PRI ROZÚČTOVANÍ**

## **V dokumente Rozúčtovanie mzdových nákladov pre podvojné účtovníctvo je rozúčtovaná čiastka pri čerpaní sociálneho fondu. Ako zistíte, o ktorého zamestnanca ide?**

Pri tlači dokumentu na záložke Výber údajov označíte možnosť Členiť na pracovníkov. Na dokumente sa v stĺpci Prac. zobrazí osobné číslo zamestnanca.

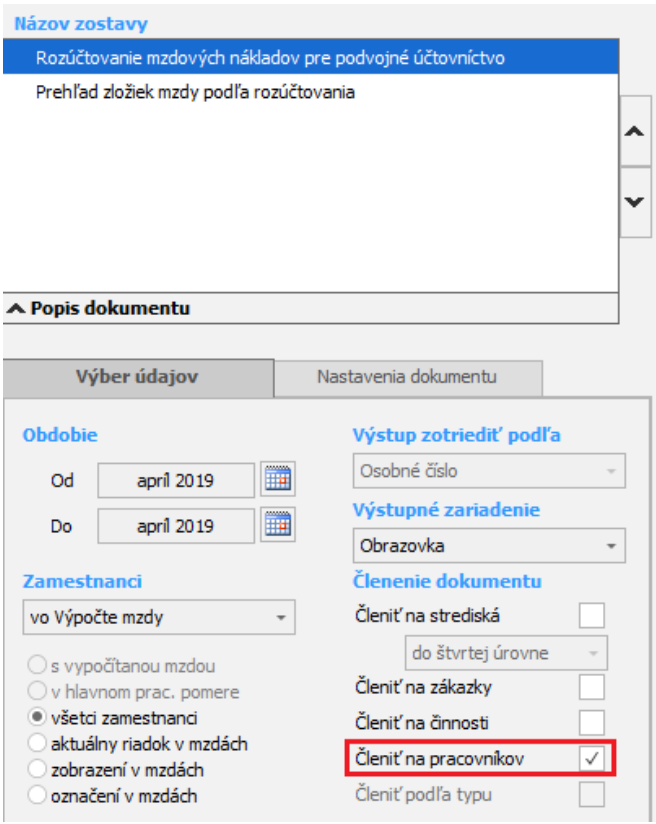

## Rozúčtovanie mzdových nákladov pre podvojné účtovníctvo za obdobie 4/2019

Rozúčtovanie s.r.o., Podnikateľov 11, 01001 Žilina

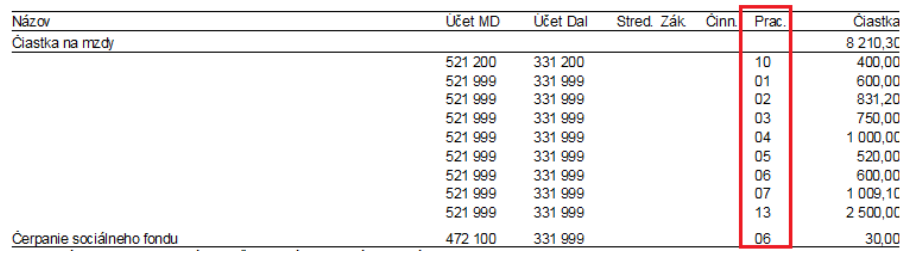

### **Kde si skontrolujete odkiaľ program prenáša nastavené rozúčtovanie?**

Nastavené rozúčtovanie skontrolujete priamo vo vygenerovanej mzde po vstupe cez Oprav do zložky mzdy. Na záložke Rozúčtovanie vstúpite napr. do zvyšku cez Oprav a v stĺpci Nastavenie rozúčtovania vidíte, z akej časti programu sa nastavenie rozúčtovania potiahlo do mzdy.

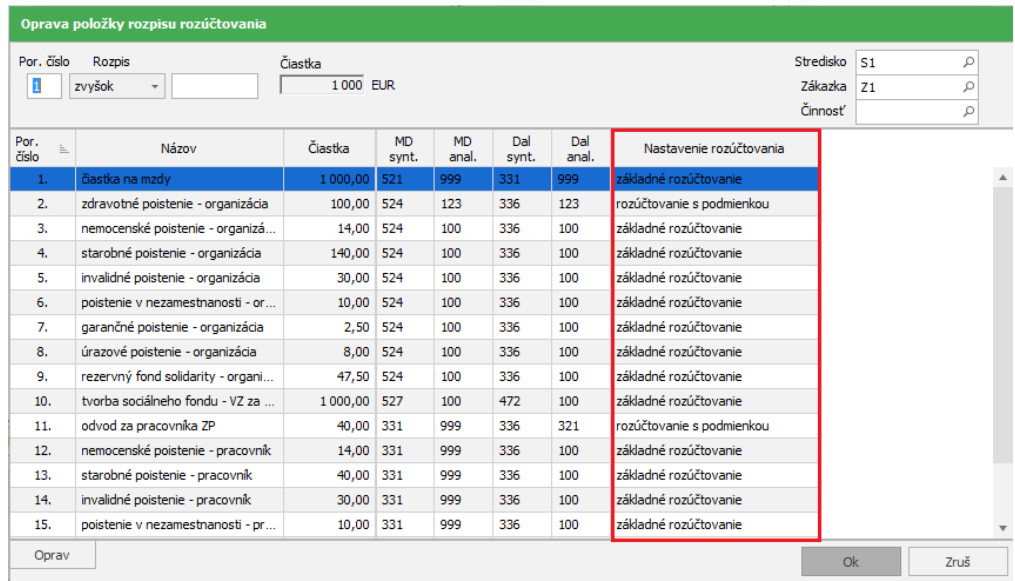

**Potrebujete rozčleniť odvody do zdravotnej poisťovni podľa typu pracovného pomeru (HPP a dohody) od začiatku roku 2019. Ako zmeny vykonané v rozúčtovaní s podmienkou najjednoduchšie prenesiete aj do miezd?**

Cez Organizácia – Rozúčtovanie s podmienkou si nastavíte dve podmienky – jednu pre HPP a zdravotné poistenie a druhú pre dohody o prácach vykonávaných mimo pracovného pomeru a zdravotné poistenie.

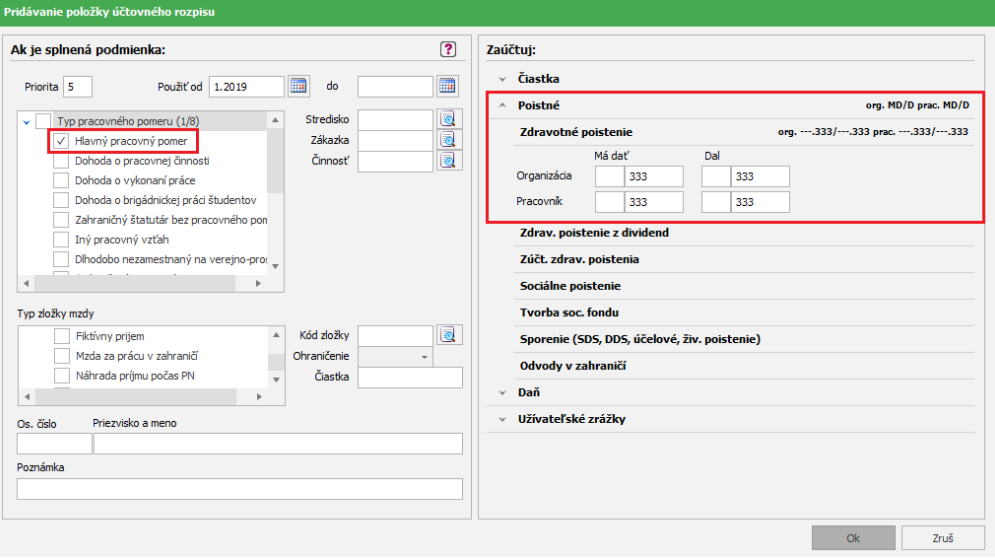